### **DATABASE PROJECT**

Author: Ridhiwan Mseya

# HEPATOCELLULAR CARCINOMA

# **DESCRIPTION**

Hepatocellular carcinoma is a cancer malignancy of the liver that is the most common in the world and is first in the leader board of cancer related deaths. The main risk factors that lead to this malignancy are excessive alcohol consumption and chronic viral hepatitis. Suppression of the hepatitis virus can result in the delayed occurrence of malignancy for up to 5 years. Other risk factors are; sex whereby males are more at risk than females at a ratio of 2:1, metabolic and genetic diseases like hemochromatosis, exposure to aflatoxins and smoking cigarettes.

Cirrhosis in the liver causes the formation of regenerative nodules which are the result of increased proliferation of hepatocytes. Detection of these lesions depends on their size, the smaller lesions are harder to detect and lead to misdiagnosis. The use of AFP which regulates the proliferation of the adult liver cells as a biomarker together with DCP which is produced by malignant hepatocytes leads to better sensitivity and specificity in the detection of the disease. Treatment of the disease is possible only when it is diagnosed early with retained liver function. A lot of interventions are possible some surgical and others nonsurgical but for the full recovery a patients will always need a multidisciplinary team that will monitor all developments.

# **SHORT VARIATIONS, UCSC DATA AND GEO DATA FOR HCC**

In order to retrieve a table of SNPs and indels for the phetotype, the ensemble database was visited and the specie of choice was human and a query was launched for hepatocellular carcinoma. The search results were filtered of the feature type column to include only variants, the variants are all sourced from the dbSNP database. The table was then exported in terms of a csv file. The table was then edited in excel to remove duplicate column names and imported into my database. While in the database it was further edited to remove unnecessary columns and the first row which contained column names.

The table of "short variations" is shown below:

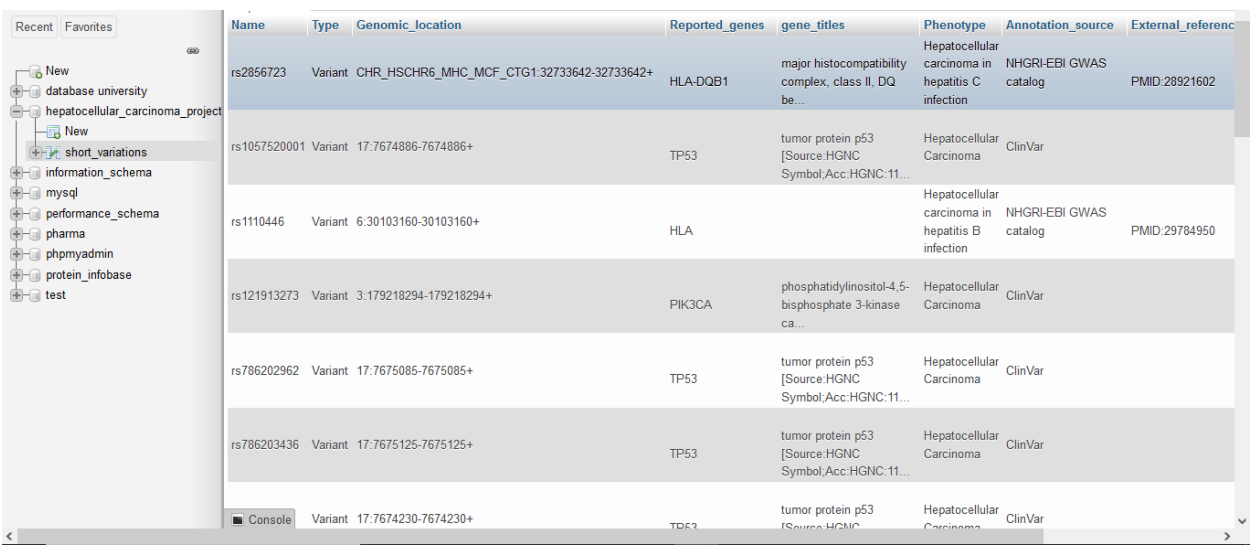

Retrieved a table of genes from the database using;

# *SELECT DISTINCT `Reported\_genes` FROM `short\_variations` WHERE Reported\_genes != ""*

Exported the table as csv file to be used in UCSC browser. The csv file had to also be edited to remove the title and make it comma delimited. When uploading to the UCSC table browser an error occurred where some of the genes couldn't be recognized because of the format of the csv so they were pasted as a list manually and edited accordingly.

In the UCSC table browser I selected my track to be GENECODE V38 as it has the most genes recorded and selected region as genome and my table was knownGene. I also selected NCBI RefSeq track in order to get the refseqIDs and exon counts. These configurations had information on all of the genes except seven genes; HLA, HLA-DQ, HLA-DR, HLA-DQ, HLA\_DRB1, HLA\_DQA1, LOC110806263. The obtained tables were in the form of text and had to be converted to a csv files for importation into the database. Shown below is the table for first configuration;

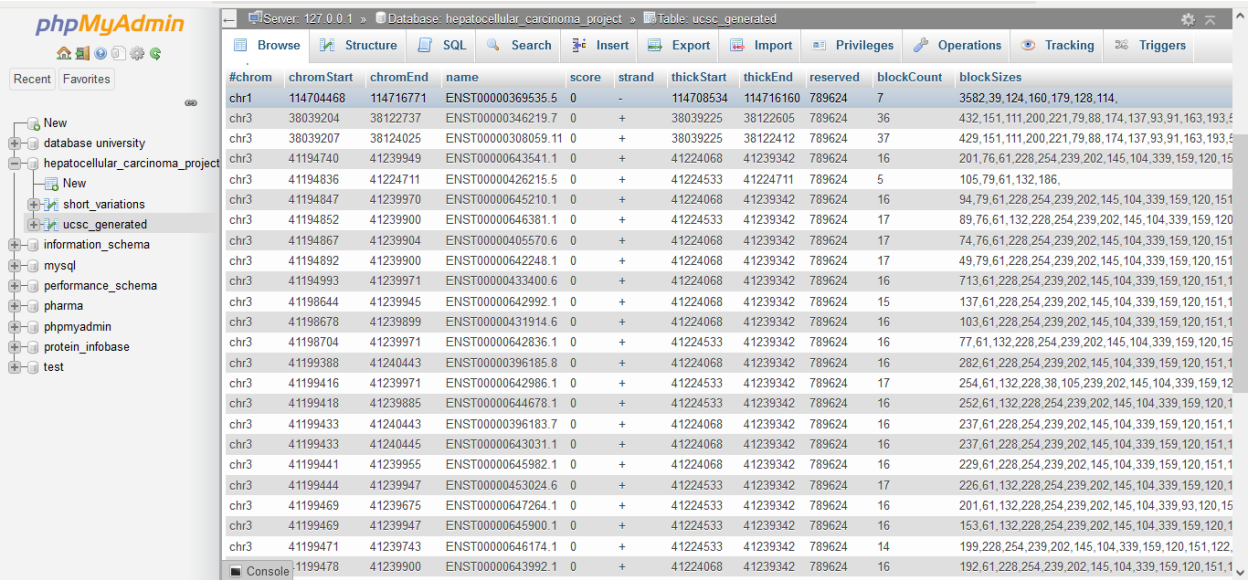

To get a GEO dataset starting from the first day of 2010 I used advanced search option in the browser and selected the organism to be human, the published date to be 1/1/2010 to present, the filter to be Datasets and searched for HCC as phenotype. Below are the results of the query;

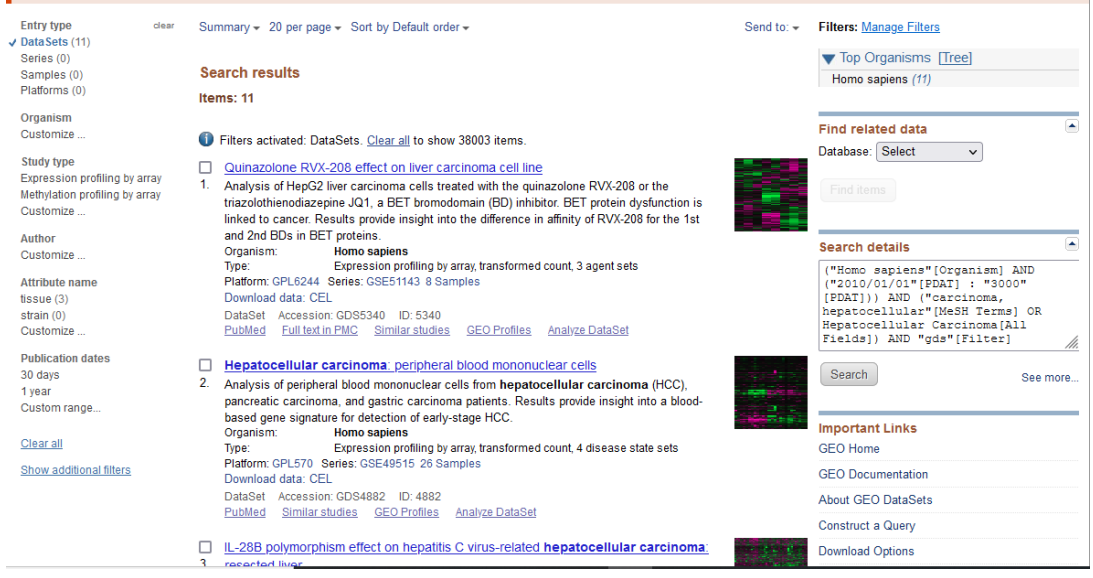

I chose to work with the sixth dataset: "CSN5 depletion effect on hepatocellular carcinoma cell lines". This dataset involves analysis of Huh7 and HepG2 hepatocellular carcinoma (HCC) cells depleted for CSN5, the fifth subunit of the COP9 signalosome. CSN5 expression is elevated in early HCC. Results provide insight into the role of CSN5 in the pathogenesis of HCC. The organism is Homo Sapien, the platform is "GPL6883: Illumina HumanRef-8 v3.0 expression beadchip", GSE26485 and published on 2011/12/27.

To analyze the GEO dataset with GEO2R I used its reference number to search for the dataset and selected half of my data to be the test set and the other half as the control.

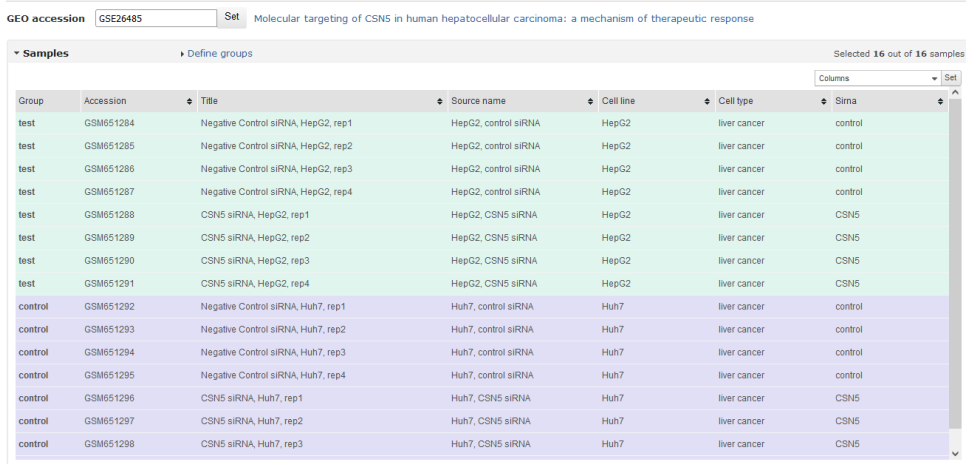

The analysis is shown on the screenshot below:

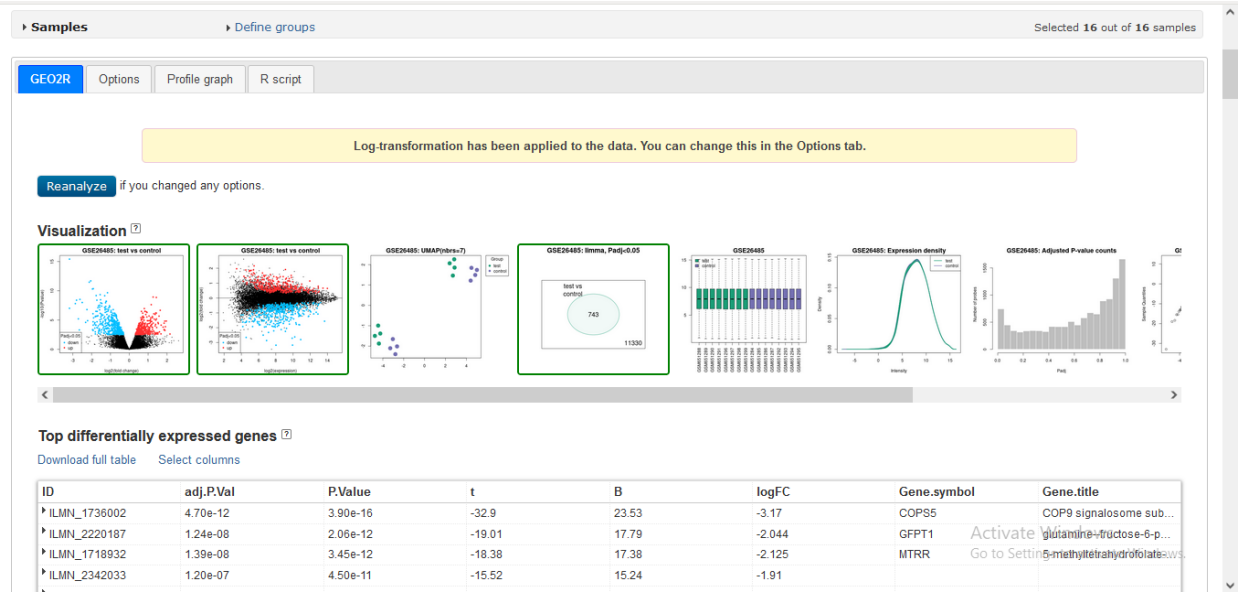

The whole table contained more than 10,000 rows which reached the data limit for importation in the database, thus I used only the first 250 rows of the whole dataset. Shown below is the table generated in the database:

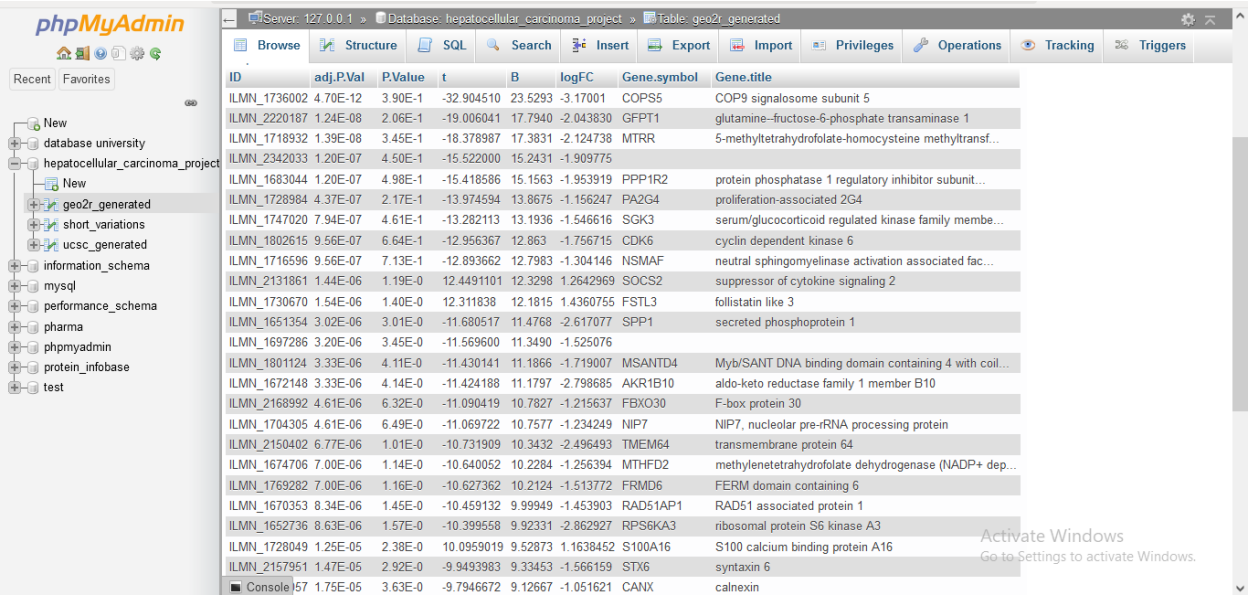

With all the 4 tables generated until this point, I have most of the data that is needed to perform different queries but I am missing PDB IDs. These can be generated from Uniprot IDs in the Retrieve/ID web application. I made a query to select only the UniprotID column from the table generated from UCSC data and exported it. All the exported IDs where mapped to their respective PDB ids in the web application. The mapping table was edited to and added to the database. Shown below is the table with PDB ids:

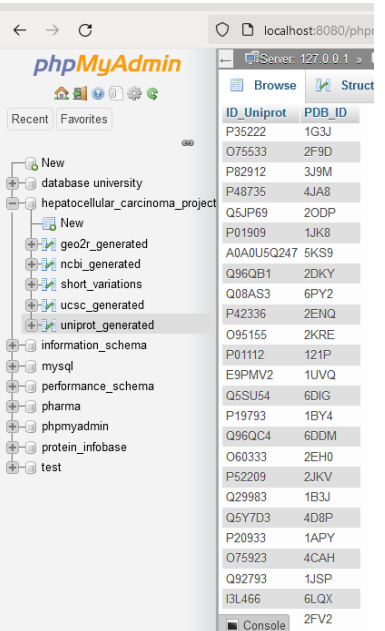

# **THE HCC DATABASE**

The database consists of five relations namely; geo2r generated, ncbi generated, short variations, ucsc generated and uniprot generated. These entities are related to each other by gene ids and Uniprot ids. Not all entries will have data for given columns which is common for biological datasets. geo2r\_generated, ncbi\_generated, short\_variations and ucsc\_generated entities are related to each other by gene ids while the uniprot\_generated entity is related to ucsc\_generated by Uniprot ids. Therefore, the HCC database can provide important information of a gene and its relation to the phenotype, the protein structure associated with that gene, how the gene is regulated and its structure and position in the chromosome.

They are a lot of duplicates in the entities and it is hard to use the existing columns as primary keys so we will add row number column as a primary key to such entities. Four of the entities are connected by one relationship and the remaining one is related to only one of the entities and is dependent on it. All primary keys are underlined and there is only one foreign key found in the ucsc generated entity. Some of the attributes are not show on the ER Diagram below, for the sake of simplicity and better visualization.

# **ER DIAGRAM**

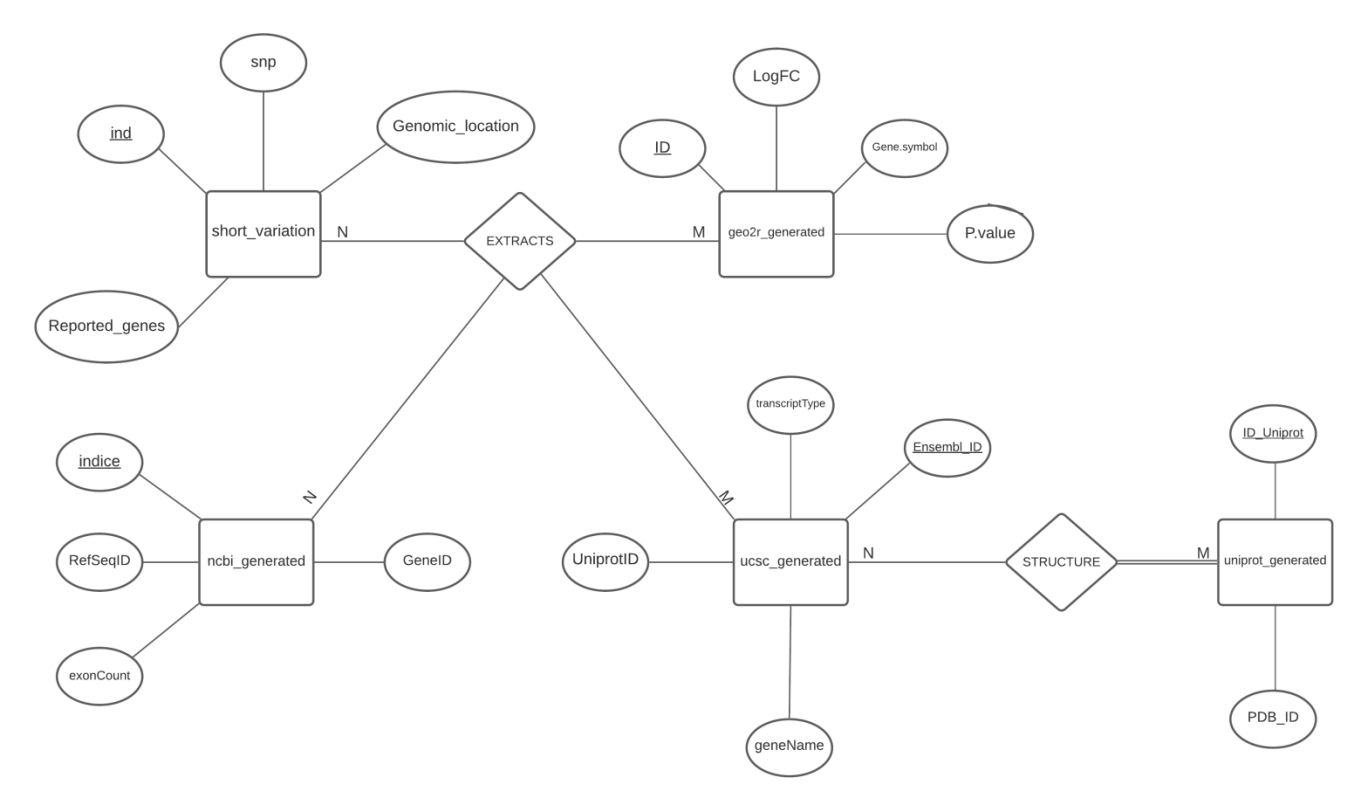

1. First query

*SELECT snp, adj\_P\_Val, Gene\_title FROM short\_variation as s, geo2r\_generated as g WHERE s.Reported\_genes = g.Gene\_symbol*

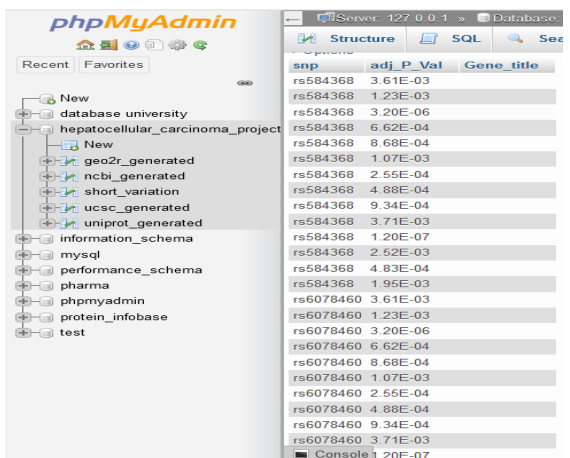

2. Second query

*SELECT ensembl\_ID, u.strand, txEnd, txStart FROM ncbi\_generated as n, ucsc\_generated as u*

#### *WHERE n.GeneID = u.geneName*

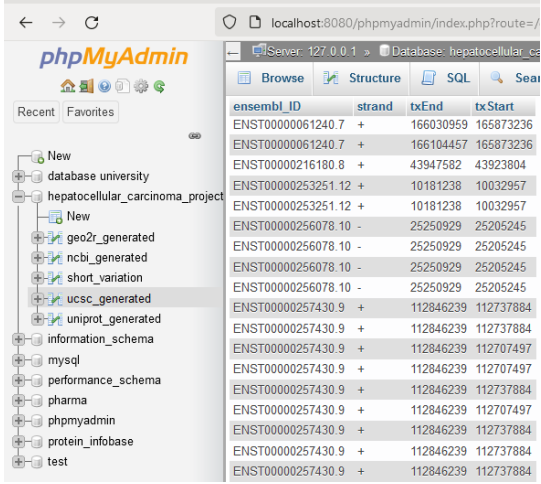

# 3. Third query

# *SELECT Phenotype, Reported\_genes, "Supporting evidence" FROM short\_variation as s WHERE s.Phenotype LIKE '%hepatitis%'*

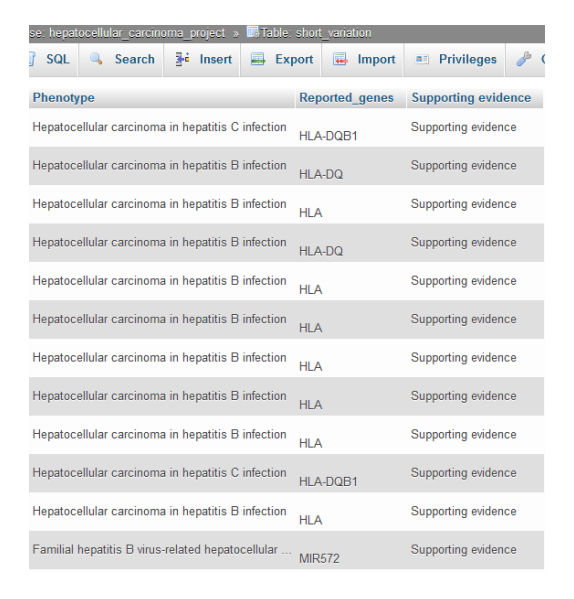

# **QUERIES**

1. Gene of choice is KIF1B *SELECT snp, PDB\_ID, UniprotID, RefSeqID, exonCount, logFC* *FROM ncbi\_generated as n, ucsc\_generated as u, short\_variation as s, geo2r\_generated as g, uniprot\_generated as p WHERE s.Reported\_genes = g.Gene\_symbol and u.UniprotID = p.ID\_Uniprot and n.GeneID = u.geneName and n.GeneID = 'KIF1B'*

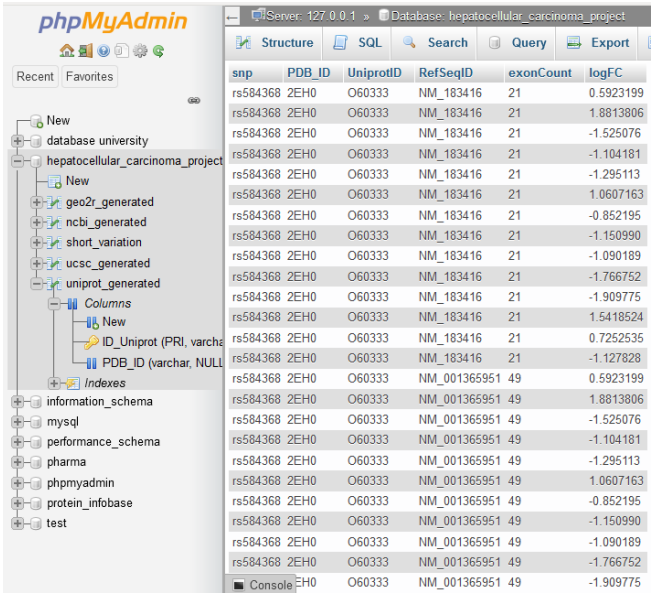

Other genes are UBE4B, CASP8, DLC1

2. Query for PDB\_ID structures with exon count greater or equal to 4 *SELECT geneName, PDB\_ID, exonCount FROM ncbi\_generated as n, ucsc\_generated as u, uniprot\_generated as p WHERE n.GeneID = u.geneName and u.UniprotID = p.ID\_Uniprot and n.exonCount >= 4*

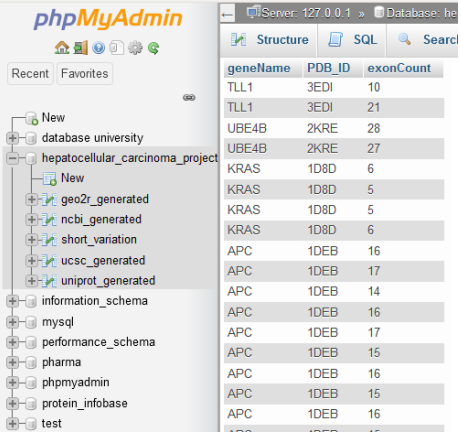

#### **Legend**

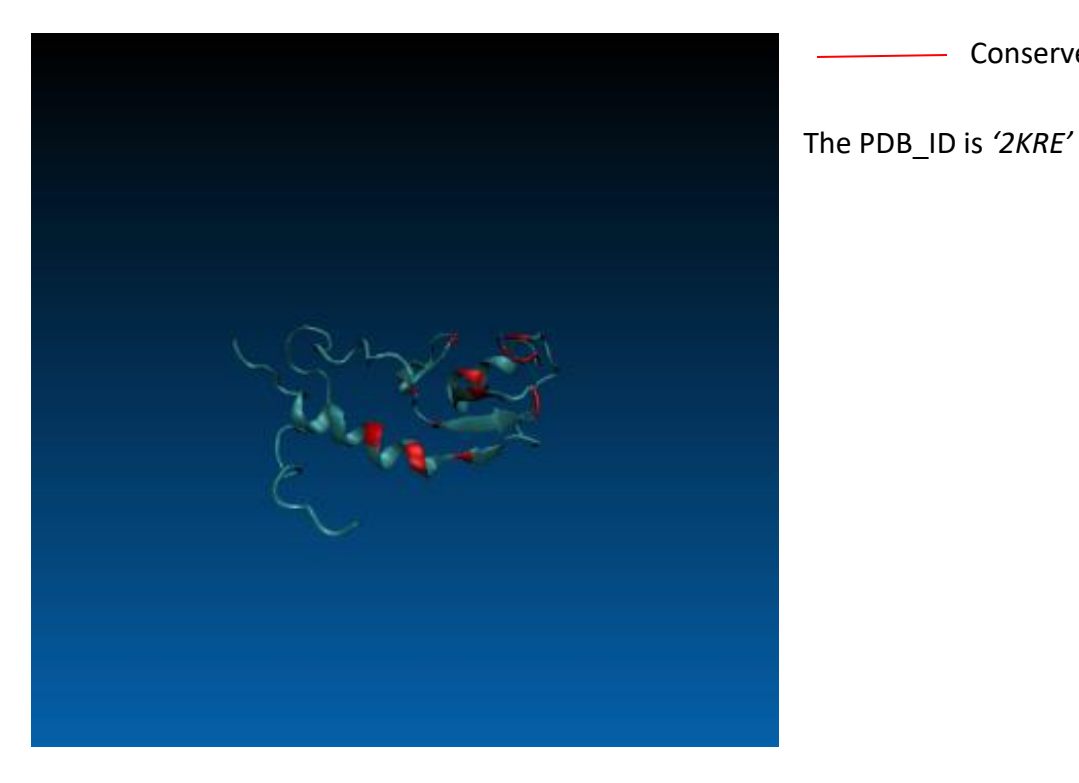

- Conserved Region

3. Count genes with adjusted P-value less than 0.05 *SELECT COUNT(DISTINCT Gene\_symbol) FROM geo2r\_generated as g WHERE g.adj\_P\_Val < 0.05 and g.Gene\_symbol != ""*

They are 221 genes.

4. Retrieve Uniprot IDs

*SELECT UniprotID FROM geo2r\_generated as g, ucsc\_generated as u WHERE g.adj\_P\_Val < 0.05 and g.Gene\_symbol != ""* 

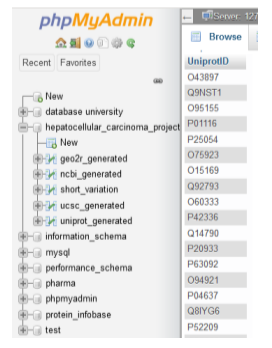

The Image from STRING shown below.

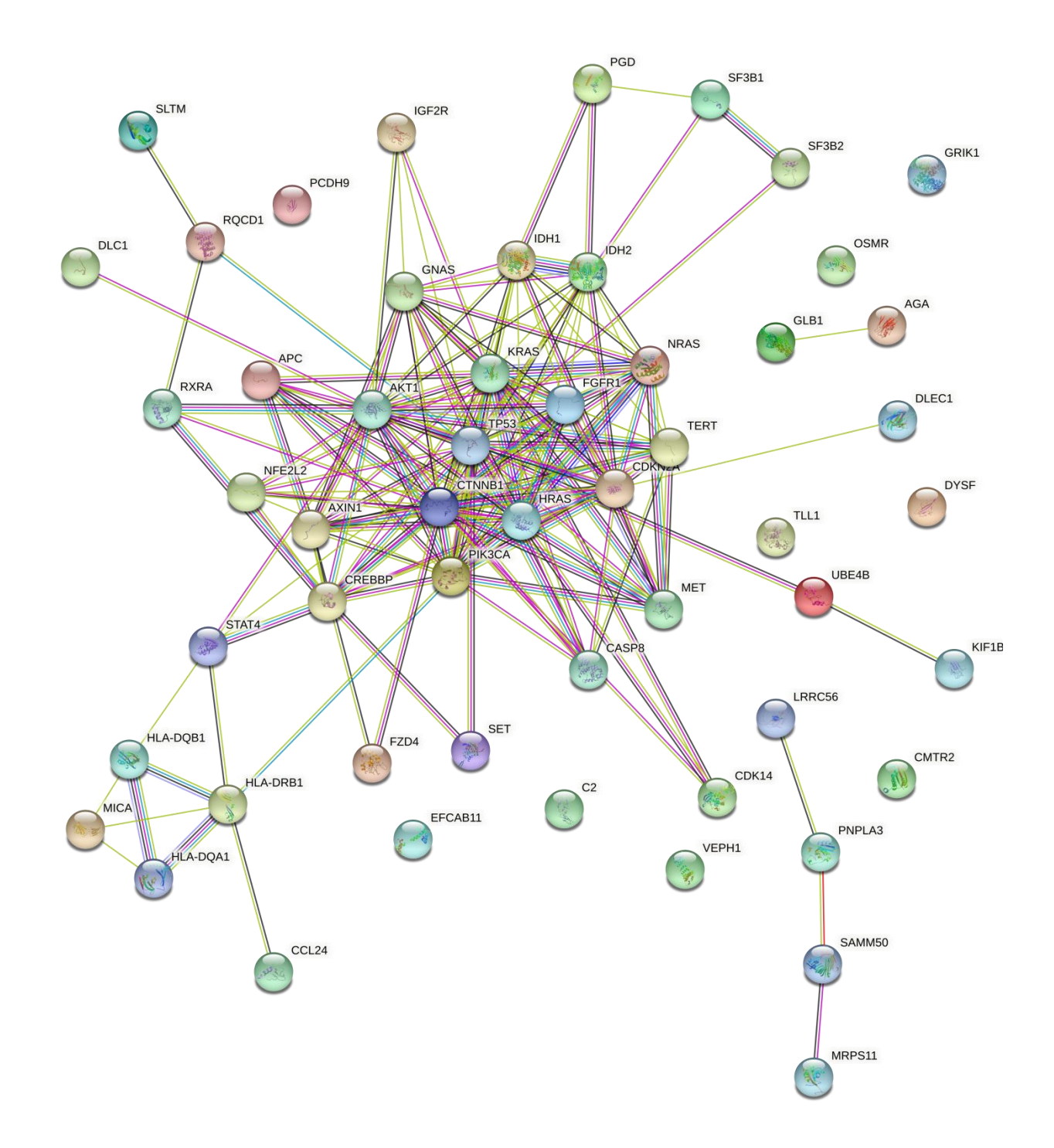

For generation of a network in cytoscape I took the following steps. Firstly, I exported my network from STRING to cytoscape using the stringApp. Secondly, I made a query in my database to get all the UniprotIDs and logFC columns. Then I exported the table into a csv file and imported it into the current node network in cytoscape.

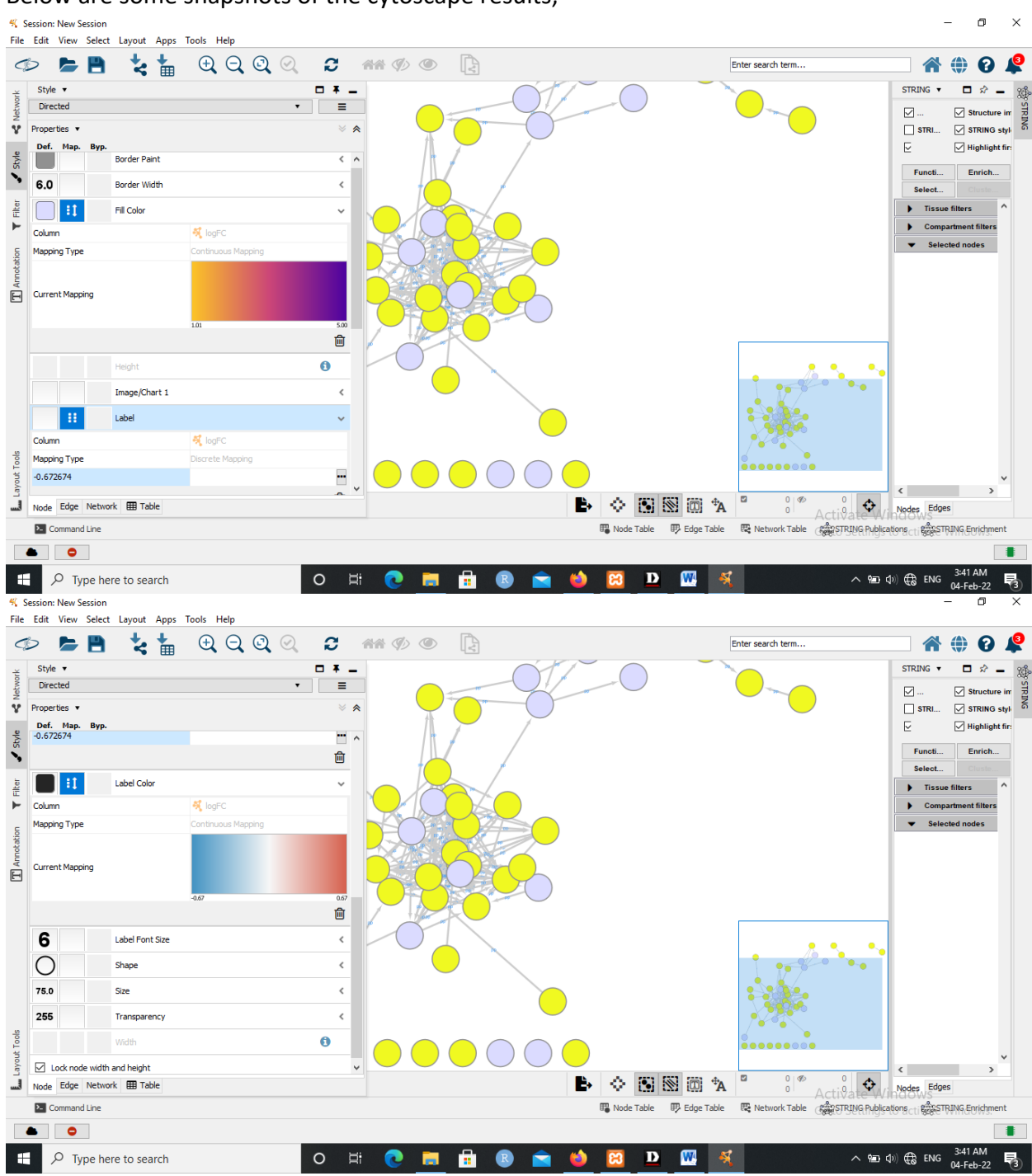

## Below are some snapshots of the cytoscape results;

The string network from cytoscape:

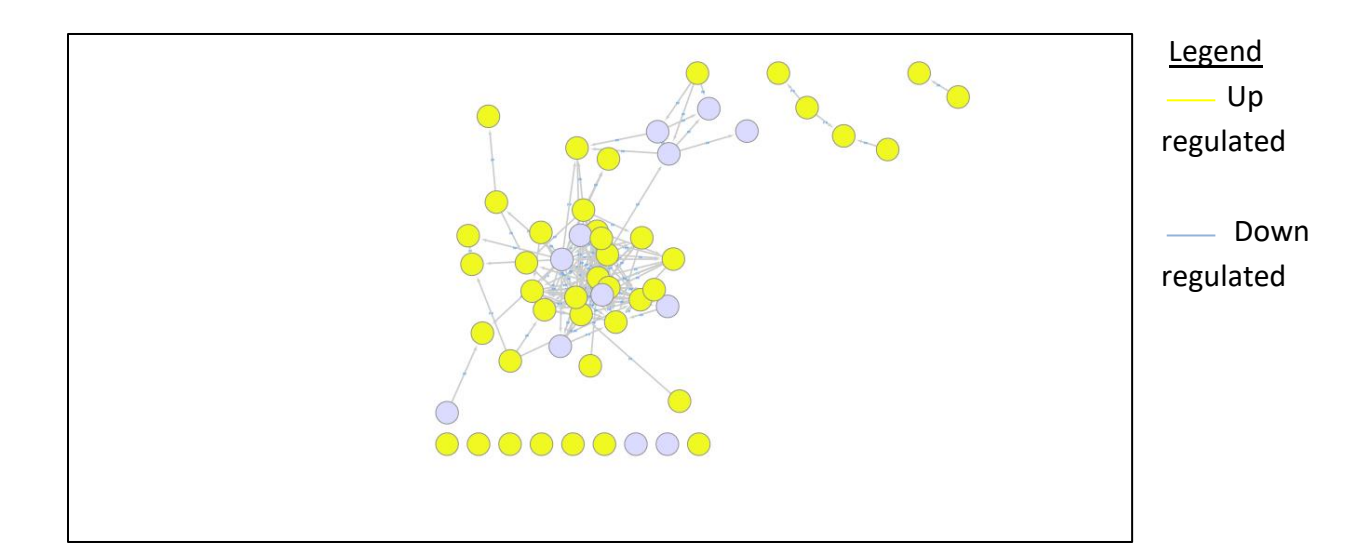